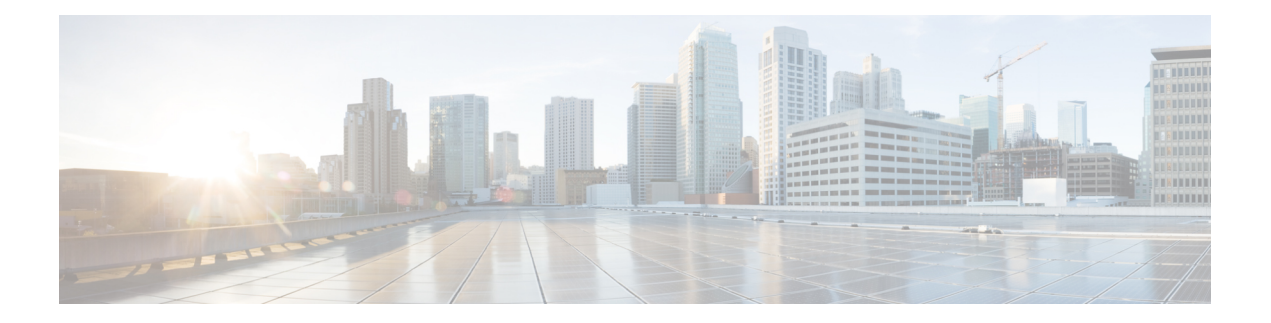

# **VLAN Commands**

- clear vtp [counters,](#page-1-0) on page 2
- debug [sw-vlan,](#page-2-0) on page 3
- debug [sw-vlan](#page-4-0) ifs, on page 5
- debug sw-vlan [notification,](#page-5-0) on page 6
- debug [sw-vlan](#page-6-0) vtp, on page 7
- [private-vlan,](#page-8-0) on page 9
- [private-vlan](#page-10-0) mapping, on page 11
- show interfaces [private-vlan](#page-12-0) mapping, on page 13
- [show](#page-13-0) vlan, on page 14
- [show](#page-17-0) vtp, on page 18
- switchport mode [private-vlan,](#page-23-0) on page 24
- [switchport](#page-25-0) priority extend, on page 26
- [switchport](#page-26-0) trunk, on page 27
- [vlan,](#page-29-0) on page 30
- vlan dot1q tag [native,](#page-35-0) on page 36
- vtp (global [configuration\),](#page-36-0) on page 37
- vtp (interface [configuration\),](#page-41-0) on page 42
- vtp [primary,](#page-42-0) on page 43

## <span id="page-1-0"></span>**clear vtp counters**

To clear the VLAN Trunking Protocol (VTP) and pruning counters, use the **clear vtp counters** command in privileged EXEC mode.

**clear vtp counters**

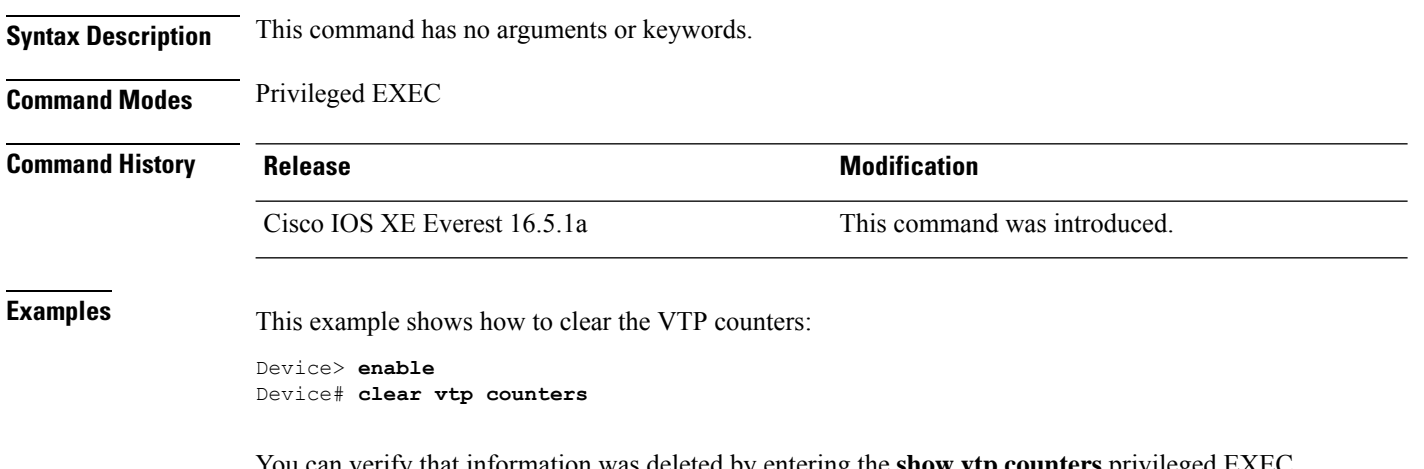

You can verify that information was deleted by entering the **show vtp counters** privileged EXEC command.

### <span id="page-2-0"></span>**debug sw-vlan**

To enable debugging of VLAN manager activities, use the **debug sw-vlan** command in privileged EXEC mode. To disable debugging, use the **no** form of this command.

**debug sw-vlan** {**badpmcookies** | **cfg-vlan** {**bootup** | **cli**} | **events** | **ifs** | **mapping** | **notification** | **packets** | **redundancy** | **registries** | **vtp**} **nodebug sw-vlan** {**badpmcookies** | **cfg-vlan** {**bootup**| **cli**} | **events** |**ifs** | **mapping** |**notification**|**packets** | **redundancy** | **registries** | **vtp**}

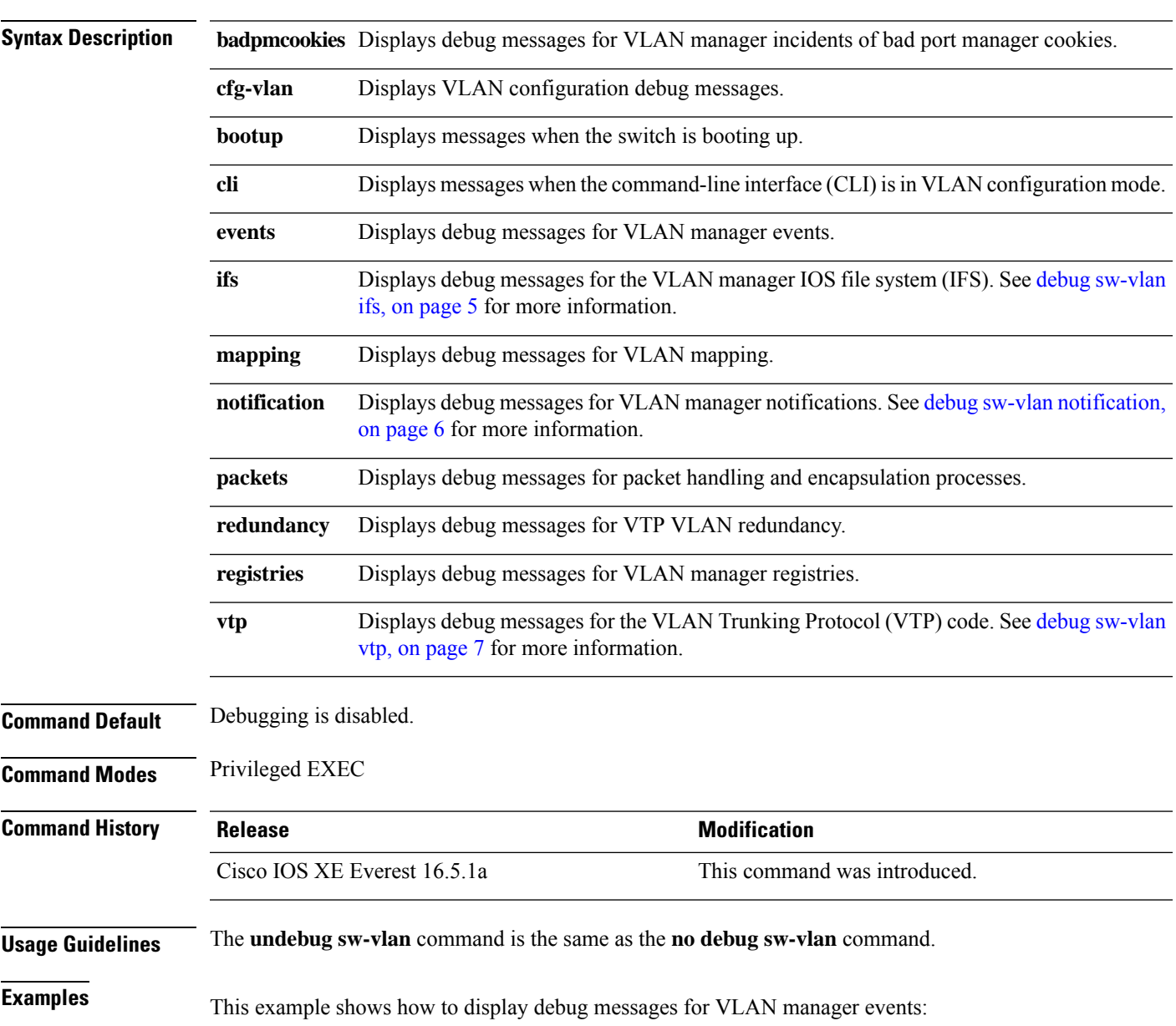

 $\mathbf l$ 

Device> **enable** Device# **debug sw-vlan events**

### <span id="page-4-0"></span>**debug sw-vlan ifs**

To enable debugging of the VLAN manager IOS file system (IFS) error tests, use the **debug sw-vlan ifs** command in privileged EXEC mode. To disable debugging, use the **no** form of this command.

```
debug sw-vlan ifs {open {read | write} | read {1 | 2 | 3 | 4} | write}
no debug sw-vlan ifs {open {read | write} | read {1 | 2 | 3 | 4} | write}
```
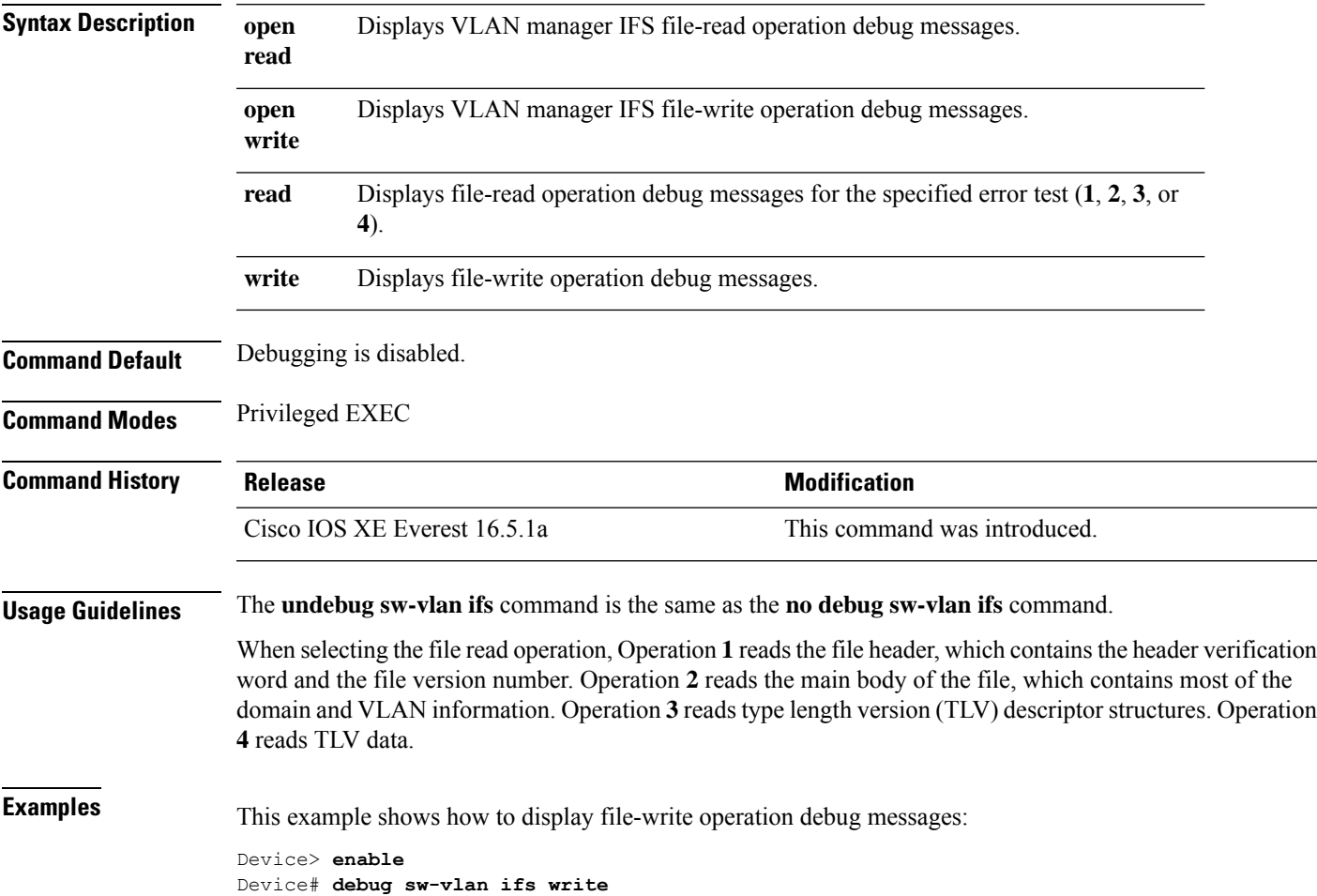

### <span id="page-5-0"></span>**debug sw-vlan notification**

To enable debugging of VLAN manager notifications, use the **debug sw-vlan notification** command in privileged EXEC mode. To disable debugging, use the **no** form of this command.

**debug sw-vlannotification** {**accfwdchange** | **allowedvlancfgchange** | **fwdchange** |**linkchange** | **modechange** | **pruningcfgchange** | **statechange**} **no debug sw-vlan notification** {**accfwdchange** | **allowedvlancfgchange** | **fwdchange** | **linkchange** |

**modechange** | **pruningcfgchange** | **statechange**}

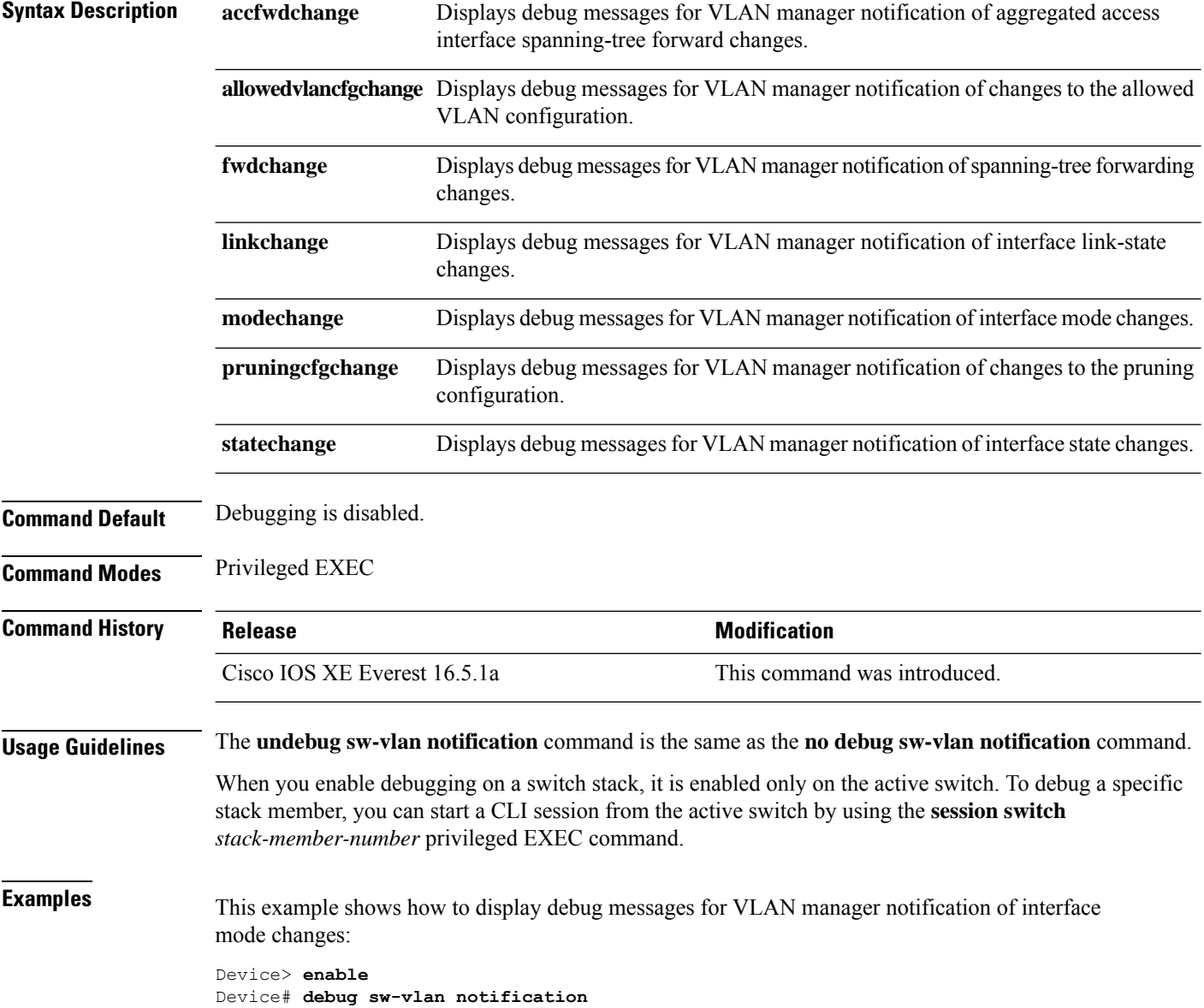

### <span id="page-6-0"></span>**debug sw-vlan vtp**

To enable debugging of the VLAN Trunking Protocol (VTP) code, use the **debug sw-vlan vtp** command in privileged EXEC mode. To disable debugging, use the **no** form of this command.

**debug sw-vlan vtp** {**events** | **packets** | **pruning** [{**packets** | **xmit**}] | **redundancy** | **xmit**} **no debug sw-vlan vtp** {**events** | **packets** | **pruning** | **redundancy** | **xmit**}

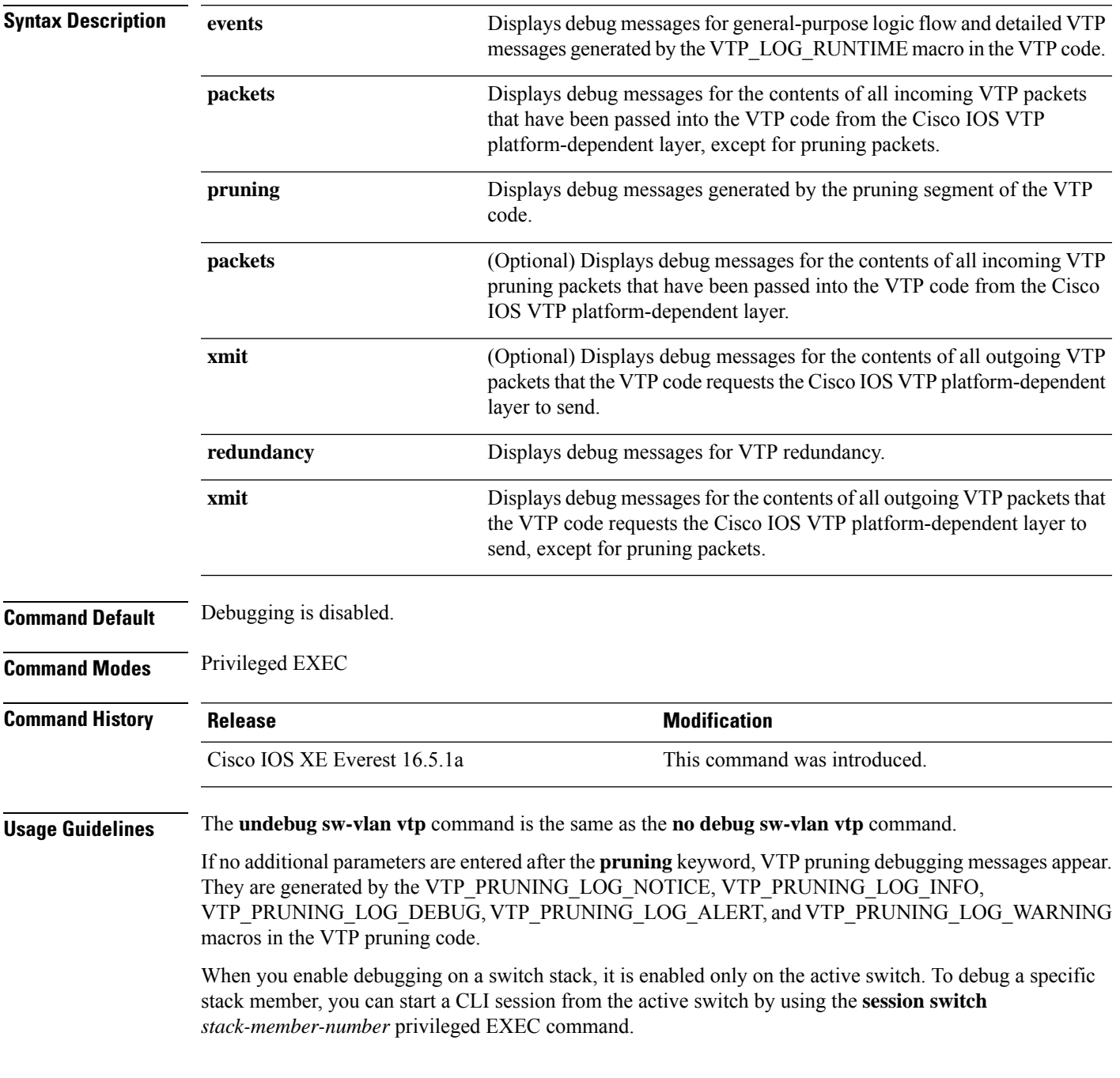

**Examples** This example shows how to display debug messages for VTP redundancy:

Device> **enable** Device# **debug sw-vlan vtp redundancy**

### <span id="page-8-0"></span>**private-vlan**

To configure private VLANs and to configure the association between private VLAN primary and secondary VLANs, use the **private-vlan** VLAN configuration command on the switch stack or on a standalone switch. Use the **no** form of this command to return the VLAN to normal VLAN configuration.

**private-vlan** {**association** [{**add** | **remove**}] *secondary-vlan-list* | **community** | **isolated** | **primary**} **no private-vlan** {**association** | **community** | **isolated** | **primary**}

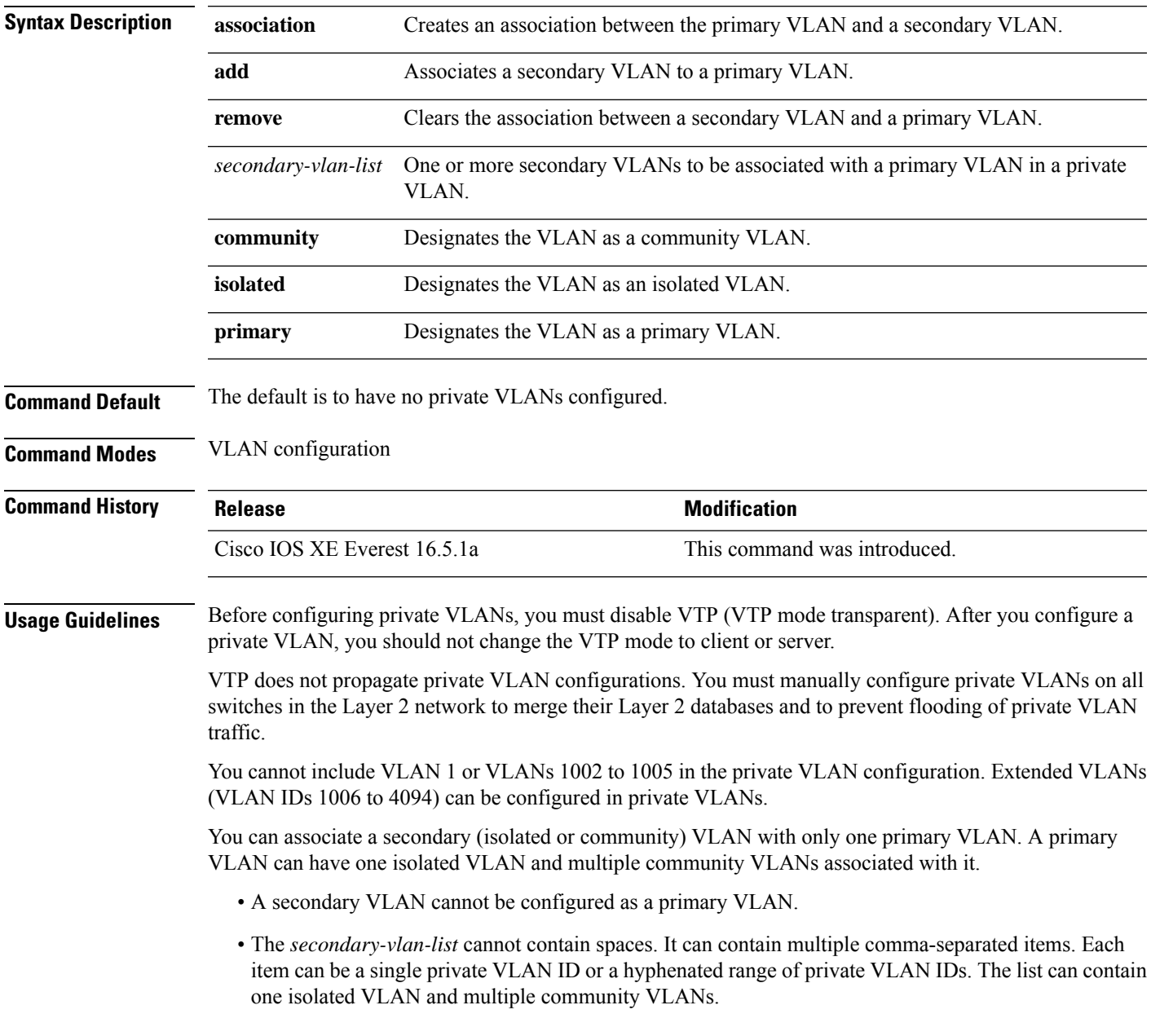

• If you delete either the primary or secondary VLANs, the ports associated with the VLAN become inactive.

A community VLAN carries traffic among community ports and from community ports to the promiscuous ports on the corresponding primary VLAN.

An isolated VLAN is used by isolated ports to communicate with promiscuous ports. It does not carry traffic to other community ports or isolated ports with the same primary VLAN domain.

A primary VLAN is the VLAN that carries traffic from a gateway to customer end stations on private ports.

Configure Layer 3 VLAN interfaces (SVIs) only for primary VLANs. You cannot configure Layer 3 VLAN interfaces for secondary VLANs. SVIs for secondary VLANs are inactive while the VLAN is configured as a secondary VLAN.

The **private-vlan** commands do not take effect until you exit from VLAN configuration mode.

Do not configure private VLAN ports as EtherChannels. While a port is part of the private VLAN configuration, any EtherChannel configuration for it is inactive.

Do not configure a private VLAN as a Remote Switched Port Analyzer (RSPAN) VLAN.

Do not configure a private VLAN as a voice VLAN.

Do not configure fallback bridging on switches with private VLANs.

Although a private VLAN contains more than one VLAN, only one STP instance runs for the entire private VLAN. When a secondary VLAN is associated with the primary VLAN, the STP parameters of the primary VLAN are propagated to the secondary VLAN.

For more information about private VLAN interaction with other features, see the software configuration guide for this release.

This example shows how to configure VLAN 20 as a primary VLAN, VLAN 501 as an isolated VLAN, and VLANs 502 and 503 as community VLANs, and to associate them in a private VLAN:

```
# configure terminal
```

```
(config)# vlan 20
(config-vlan)# private-vlan primary
(config-vlan)# exit
(config)# vlan 501
(config-vlan)# private-vlan isolated
(config-vlan)# exit
(config)# vlan 502
(config-vlan)# private-vlan community
(config-vlan)# exit
(config)# vlan 503
(config-vlan)# private-vlan community
(config-vlan)# exit
(config)# vlan 20
(config-vlan)# private-vlan association 501-503
(config-vlan)# end
```
You can verify your setting by entering the **show vlan private-vlan** or **show interfaces status privileged** EXEC command.

# <span id="page-10-0"></span>**private-vlan mapping**

To create a mapping between the primary and the secondary VLANs so that both VLANs share the same primary VLAN switched virtual interface (SVI), use the **private-vlan mapping** interface configuration command on a switch virtual interface (SVI). Use the **no** form of this command to remove private VLAN mappings from the SVI.

**private-vlan mapping** [{**add** | **remove**}] *secondary-vlan-list* **no private-vlan mapping**

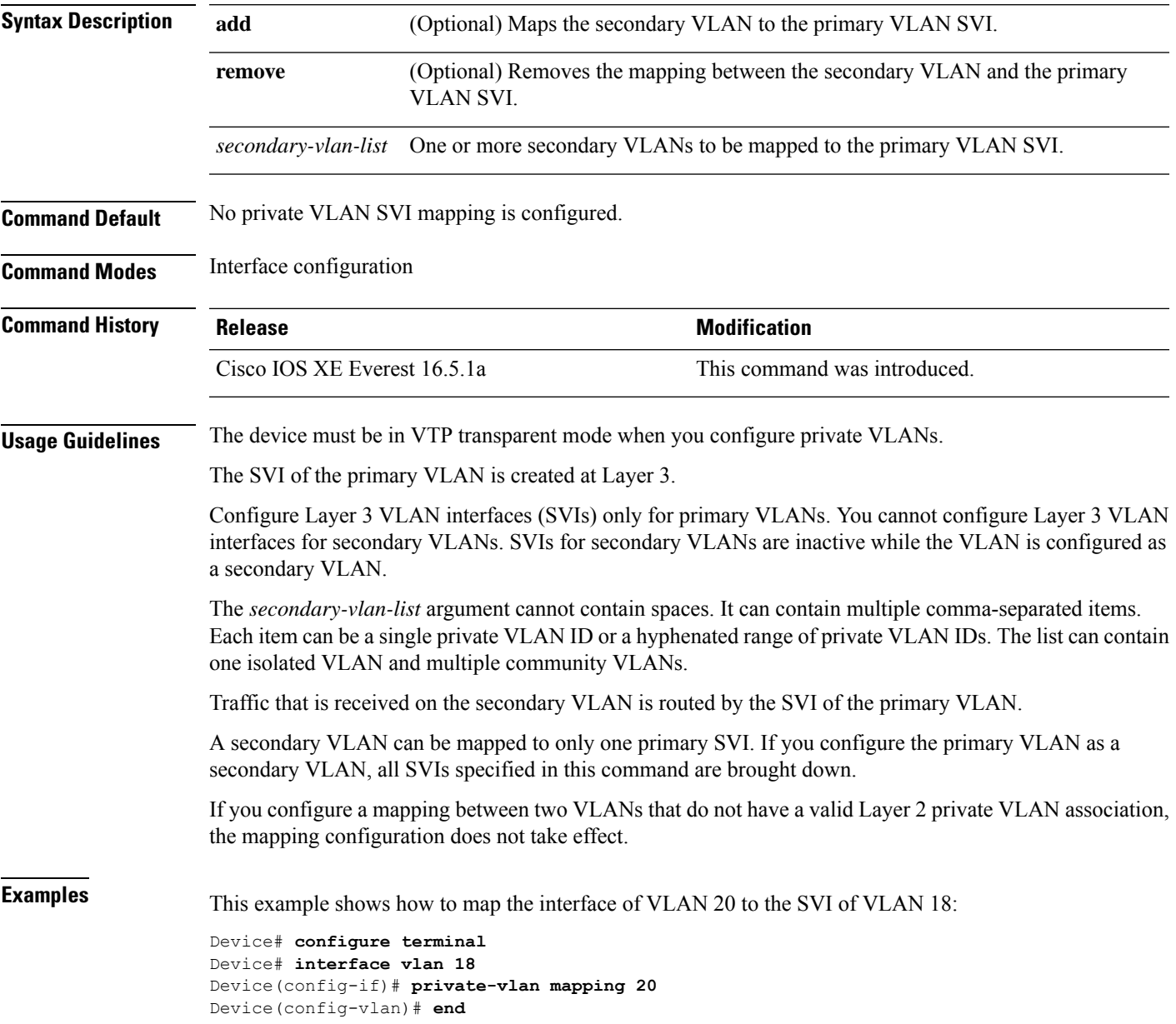

This example shows how to permit routing of secondary VLAN traffic from secondary VLANs 303 to 305 and 307 through VLAN 20 SVI:

Device# **configure terminal** Device# **interface vlan 20** Device(config-if)# **private-vlan mapping 303-305, 307** Device(config-vlan)# **end**

You can verify your settings by entering the **show interfaces private-vlan mapping** privileged EXEC command.

# <span id="page-12-0"></span>**show interfaces private-vlan mapping**

To display private VLAN mapping information for the VLAN switch virtual interfaces (SVIs), use the **show interfaces private-vlan mapping** command in user EXEC or privileged EXEC mode.

**show interfaces** [*interface-id*] **private-vlan mapping**

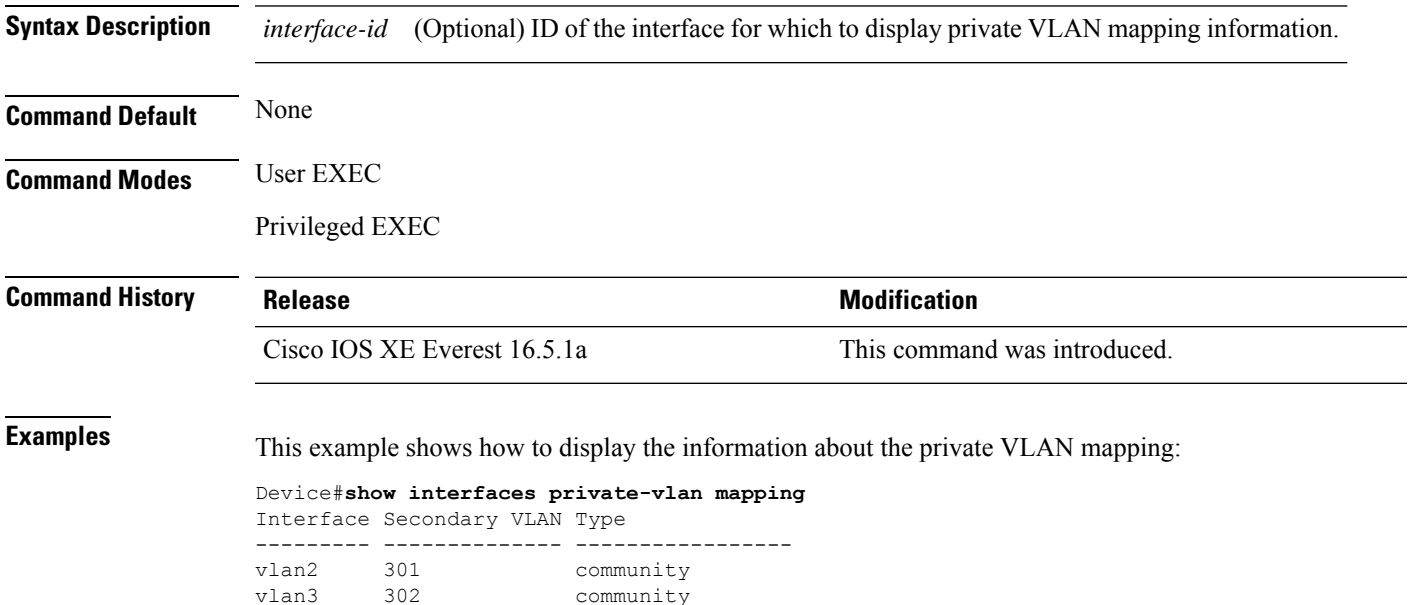

### <span id="page-13-0"></span>**show vlan**

To display the parameters for all configured VLANs or one VLAN (if the VLAN ID or name is specified) on the switch, use the **show vlan** command in user EXEC mode.

**show vlan** [{**brief** | **group** | **id** *vlan-id* | **mtu** | **name** *vlan-name* | **private-vlan** [{**type**}] | **remote-span** | **summary**}]

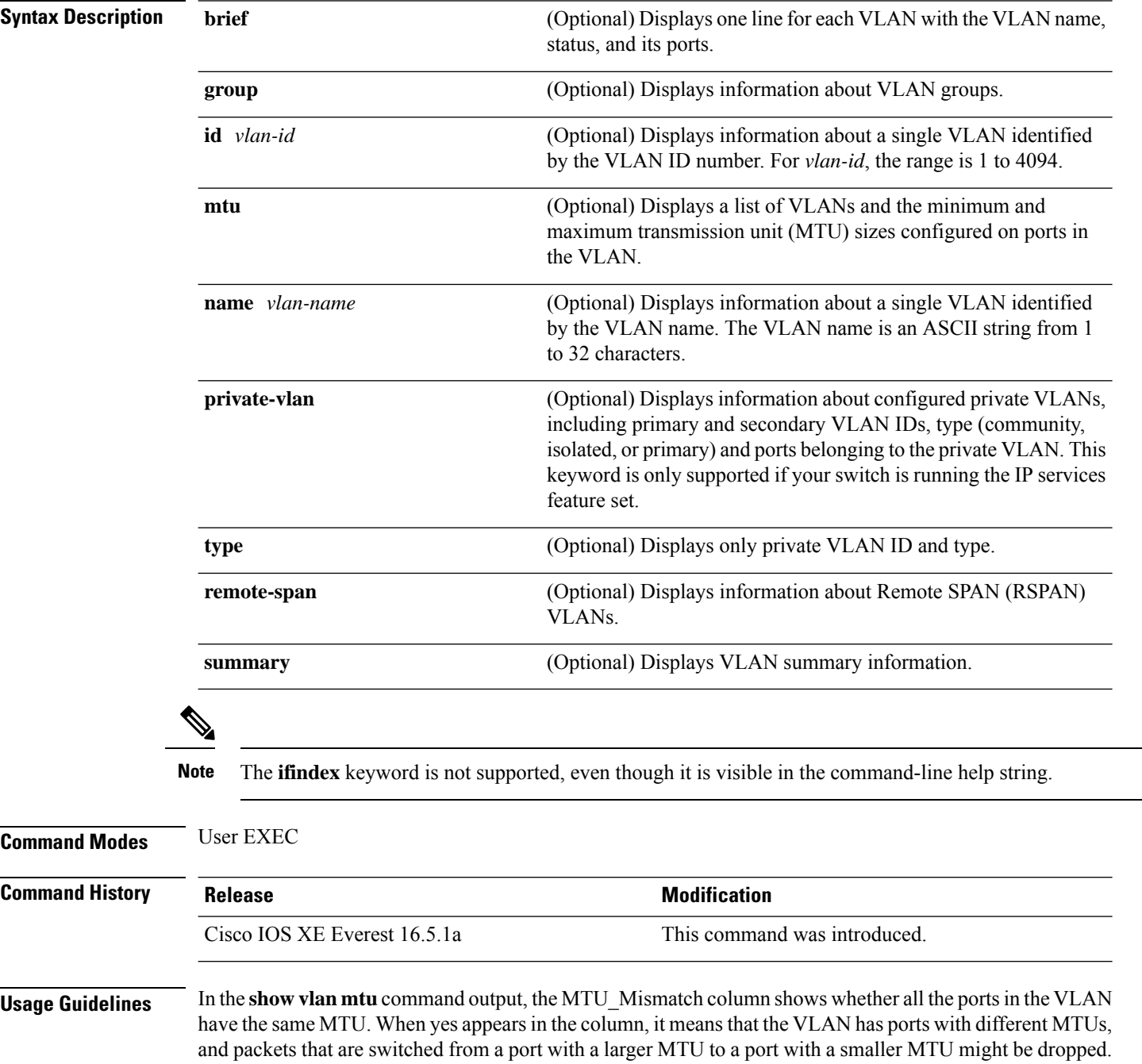

If the VLAN does not have an SVI, the hyphen (-) symbol appears in the SVI\_MTU column. If the MTU-Mismatch column displays yes, the names of the ports with the MinMTU and the MaxMTU appear.

If you try to associate a private VLAN secondary VLAN with a primary VLAN before you define the secondary VLAN, the secondary VLAN is not included in the **show vlan private-vlan** command output.

In the **show vlan private-vlan type** command output, a type displayed as normal means a VLAN that has a private VLAN association but is not part of the private VLAN. For example, if you define and associate two VLANs as primary and secondary VLANs and then delete the secondary VLAN configuration without removing the association from the primary VLAN, the VLAN that was the secondary VLAN is shown as normal in the display. In the **show vlan private-vlan** output, the primary and secondary VLAN pair is shown as nonoperational.

**Examples** This is an example of output from the **show vlan** command. See the table that follows for descriptions of the fields in the display.

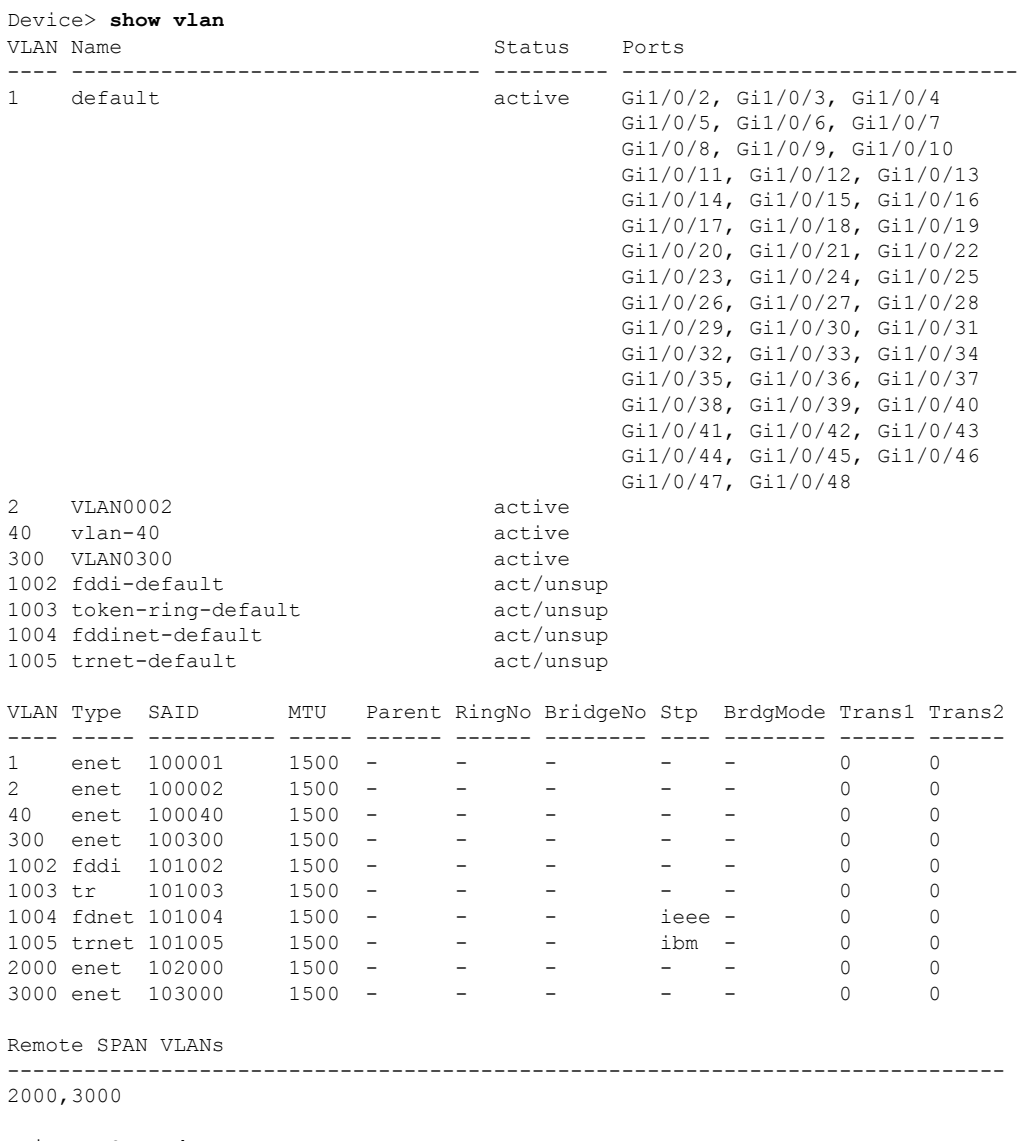

Primary Secondary Type Ports

------- --------- ----------------- ------------------------------------------

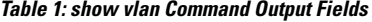

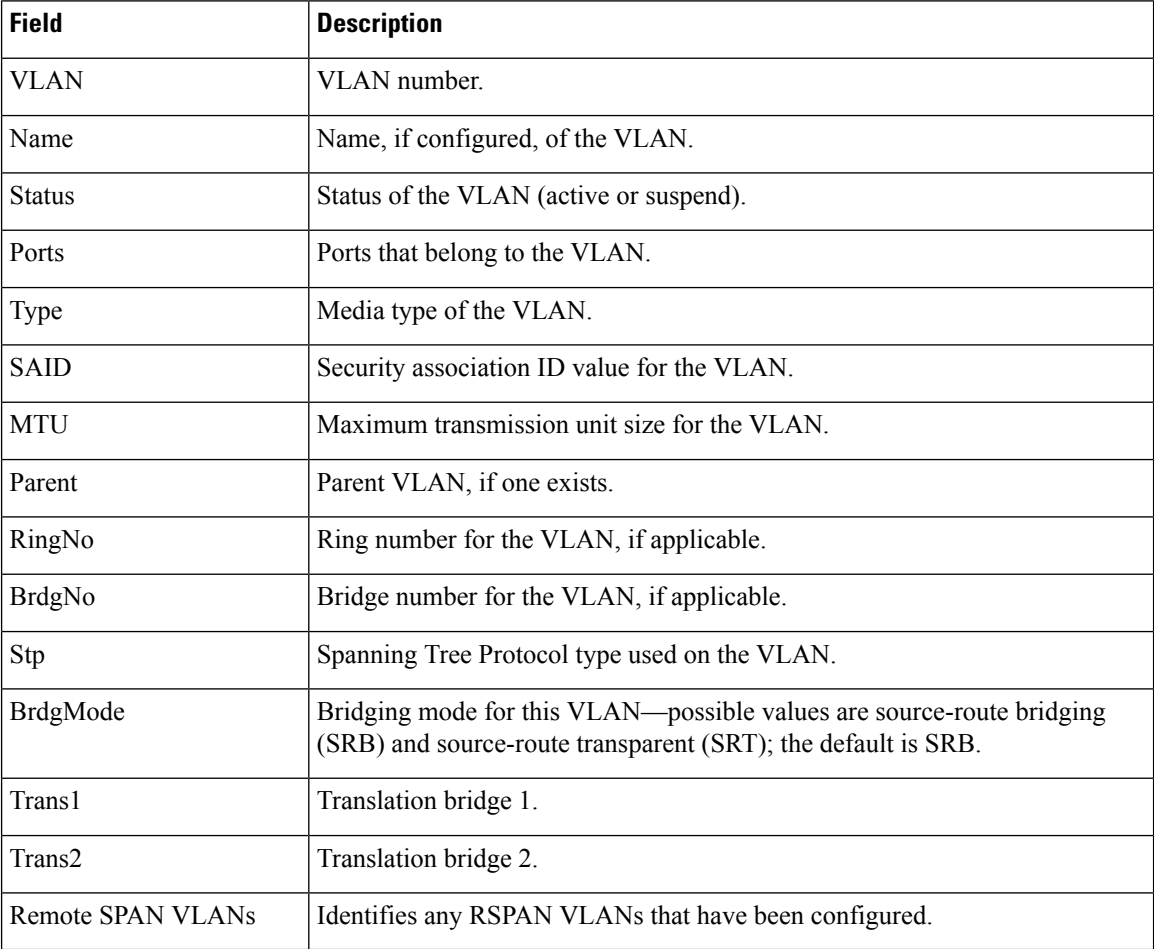

This is an example of output from the **show vlan summary** command:

Device> **show vlan summary** Number of existing VLANs  $\cdot$  45 Number of existing VTP VLANs : 45

Number of existing extended VLANS : 0

This is an example of output from the **show vlan id** command:

```
Device# show vlan id 2
VLAN Name Status Ports
---- -------------------------------- --------- -------------------------------
2 VLAN0200 active Gi1/0/7, Gi1/0/8
2 VLAN0200 active Gi2/0/1, Gi2/0/2
VLAN Type SAID MTU Parent RingNo BridgeNo Stp BrdgMode Trans1 Trans2
---- ----- ---------- ----- ------ ------ -------- ---- -------- ------ ------
2 enet 100002 1500 - - - - - 0 0
```
Remote SPAN VLANs

 $\mathbf{l}$ 

------------------------------------------------------------------------------ Disabled

## <span id="page-17-0"></span>**show vtp**

To display general information about the VLAN Trunking Protocol (VTP) management domain, status, and counters, use the **show vtp** command in EXEC mode.

**show vtp** {**counters** | **devices** [**conflicts**] | **interface** [*interface-id*] | **password** | **status**}

| <b>Syntax Description</b> | counters                                                                                                    | Displays the VTP statistics for the device.                                                                                                    |
|---------------------------|----------------------------------------------------------------------------------------------------|----------------------------------------------------------------------------------------------------|
|                           | devices                                                                                                    | Displays information about all VTP version 3 devices in the domain. This<br>keyword applies only if the device is not running VTP version 3.                                            |
|                           | conflicts                                                                                                    | (Optional) Displays information about VTP version 3 devices that have<br>conflicting primary servers. This command is ignored when the device is<br>in VTP transparent or VTP off mode. |
|                           | interface                                                                                                    | Displays VTP status and configuration for all interfaces or the specified<br>interface.                                                                                                 |
|                           | interface-id                                                                                                    | (Optional) Interface for which to display VTP status and configuration.<br>This can be a physical interface or a port channel.                                                          |
|                           | password                                                                                                    | Displays the configured VTP password (available in privileged EXEC<br>mode only).                                                                                                    |
|                           | status                                                                                                    | Displays general information about the VTP management domain status.                                                                                                    |
| <b>Command Modes</b>      | User EXEC<br>Privileged EXEC                                                                                                    |                                                                                                    |
| <b>Command History</b>    | <b>Release</b>                                                                                                    | <b>Modification</b>                                                                                                    |
|                           | Cisco IOS XE Everest 16.5.1a                                                                                                    | This command was introduced.                                                                                                    |
| <b>Usage Guidelines</b>   | When you enter the show vtp password command when the device is running VTP version 3, the display<br>follows these rules:                                                                                                    |                                                                                                    |
|                           | • If the password <i>password</i> global configuration command did not specify the <b>hidden</b> keyword and<br>encryption is not enabled on the device, the password appears in clear text.                                                                                                   |                                                                                                    |
|                           | • If the password <i>password</i> command did not specify the <b>hidden</b> keyword and encryption is enabled on<br>the device, the encrypted password appears.                                                                                                    |                                                                                                    |
|                           | • If the password password command is included the hidden keyword, the hexadecimal secret key is<br>displayed.                                                                                                    |                                                                                                    |
| <b>Examples</b>           | This is an example of output from the show vtp devices command. A Yes in the Conflict column<br>indicates that the responding server is in conflict with the local server for the feature; that is, when<br>two devices in the same domain do not have the same primary server for a database. |                                                                                                    |

```
Device> enable
Device# show vtp devices
Retrieving information from the VTP domain. Waiting for 5 seconds.
VTP Database Conf Device ID Primary Server Revision System Name
          lict
------------ ---- -------------- -------------- ---------- ----------------------
           Yes 00b0.8e50.d000 000c.0412.6300 12354
MST No 00b0.8e50.d000 0004.AB45.6000 24 main.cisco.com
VLAN Yes 000c.0412.6300=000c.0412.6300 67 qwerty.cisco.com
```
This is an example of output from the **show vtp counters** command. The table that follows describes each field in the display.

```
Device> show vtp counters
VTP statistics:
Summary advertisements received : 0
Subset advertisements received : 0
Request advertisements received : 0
Summary advertisements transmitted : 0
Subset advertisements transmitted : 0
Request advertisements transmitted : 0
Number of config revision errors : 0
Number of config digest errors : 0
Number of V1 summary errors : 0
```

```
VTP pruning statistics:
```
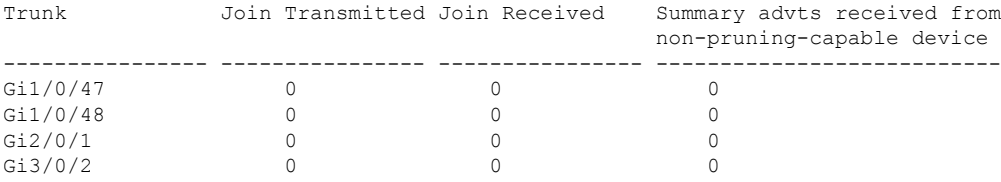

#### **Table 2: show vtp counters Field Descriptions**

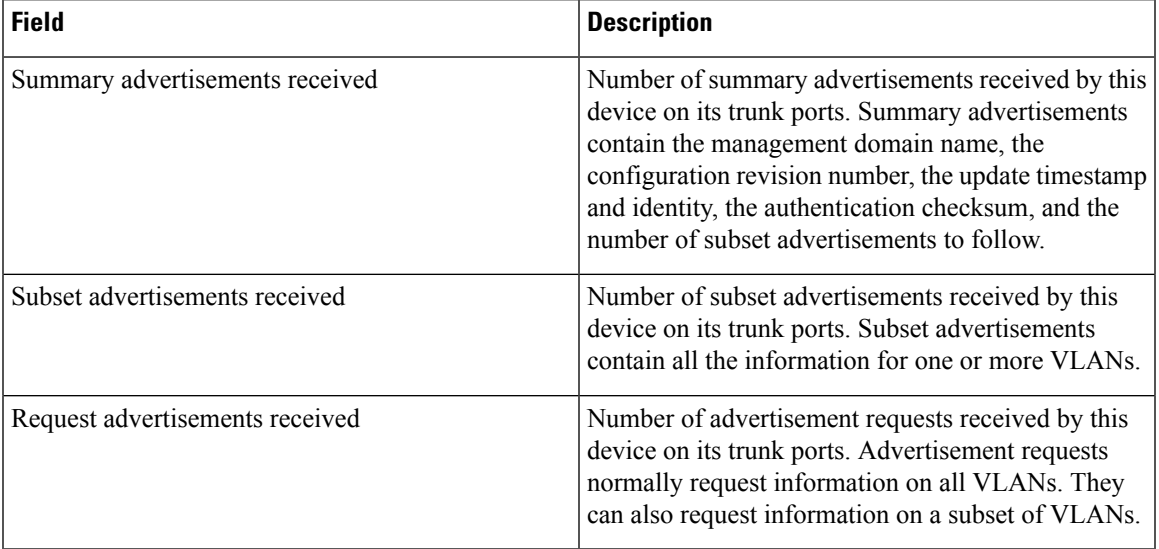

 $\mathbf{l}$ 

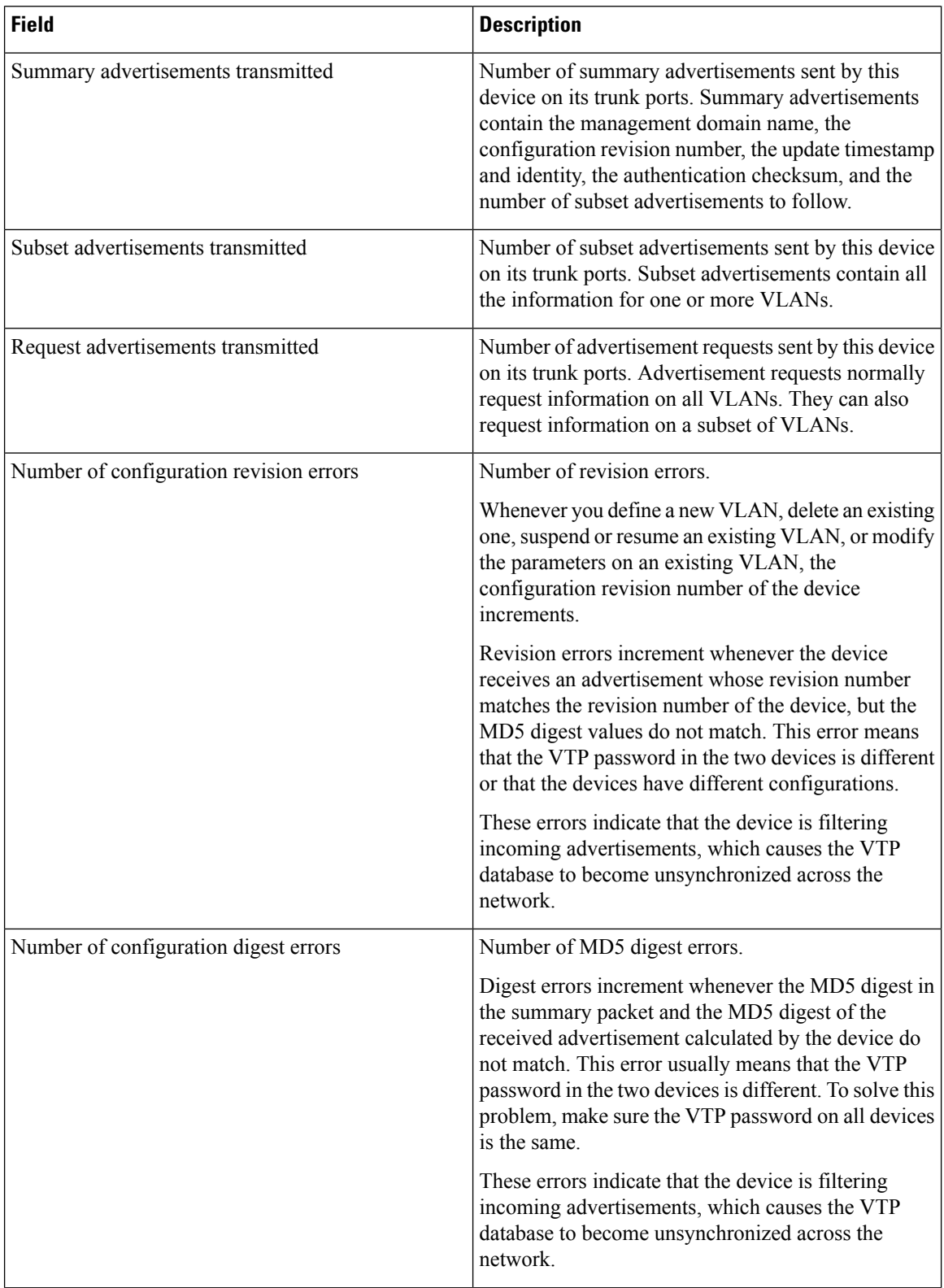

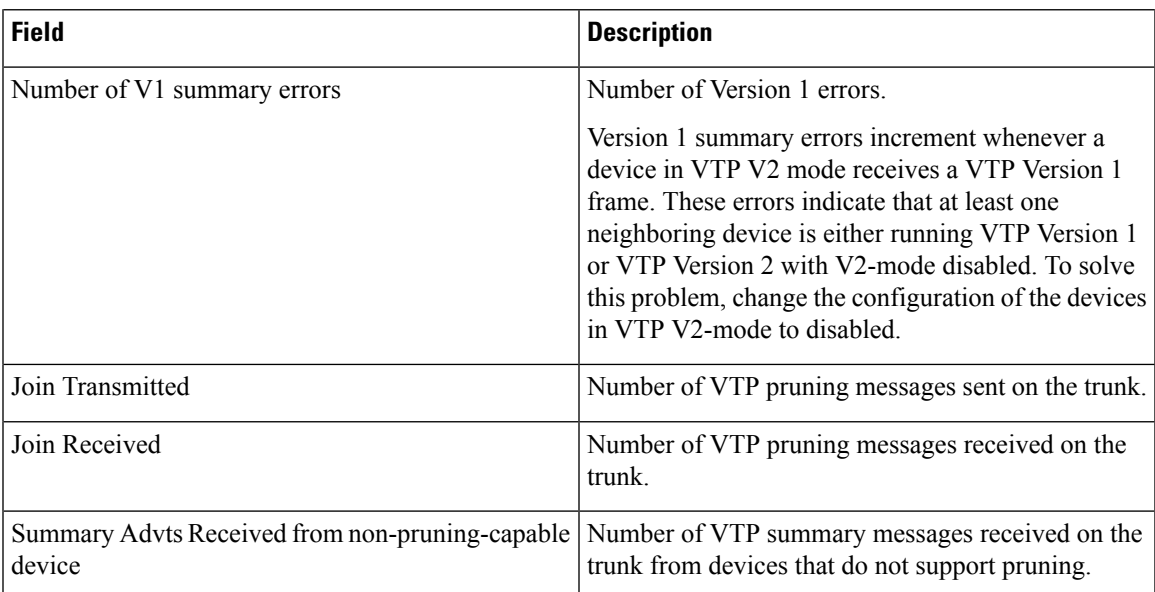

This is an example of output from the **show vtp status** command. The table that follows describes each field in the display.

```
Device> show vtp status
VTP Version capable : 1 to 3
VTP version running : 1
VTP Domain Name :<br>
VTP Pruning Mode : Disabled :
VTP Pruning Mode
VTP Traps Generation : Disabled
Device ID : 2037.06ce.3580
Configuration last modified by 192.168.1.1 at 10-10-12 04:34:02
Local updater ID is 192.168.1.1 on interface LIIN0 (first layer3 interface found
)
Feature VLAN:
--------------
VTP Operating Mode : Server
Maximum VLANs supported locally : 1005
Number of existing VLANs : 7
Configuration Revision : 2<br>MD5 digest : 0
                              : 0xA0 0xA1 0xFE 0x4E 0x7E 0x5D 0x97 0x41
```
#### **Table 3: show vtp status Field Descriptions**

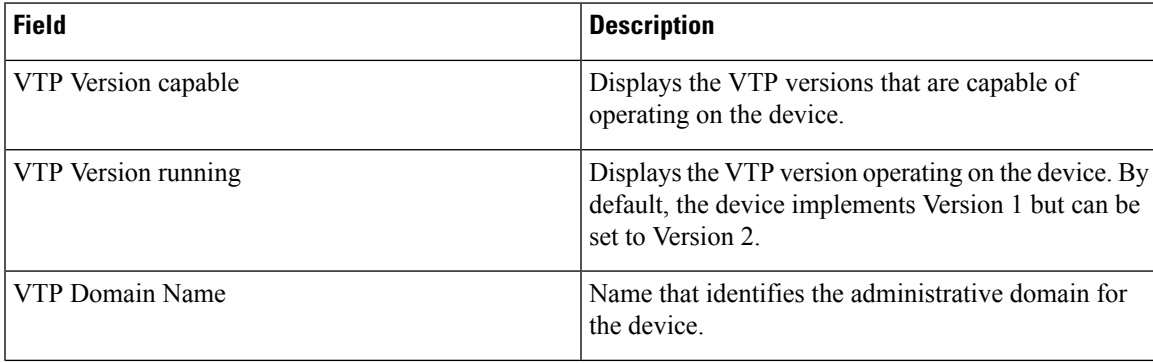

0x89 0xB9 0x9B 0x70 0x03 0x61 0xE9 0x27

 $\mathbf{l}$ 

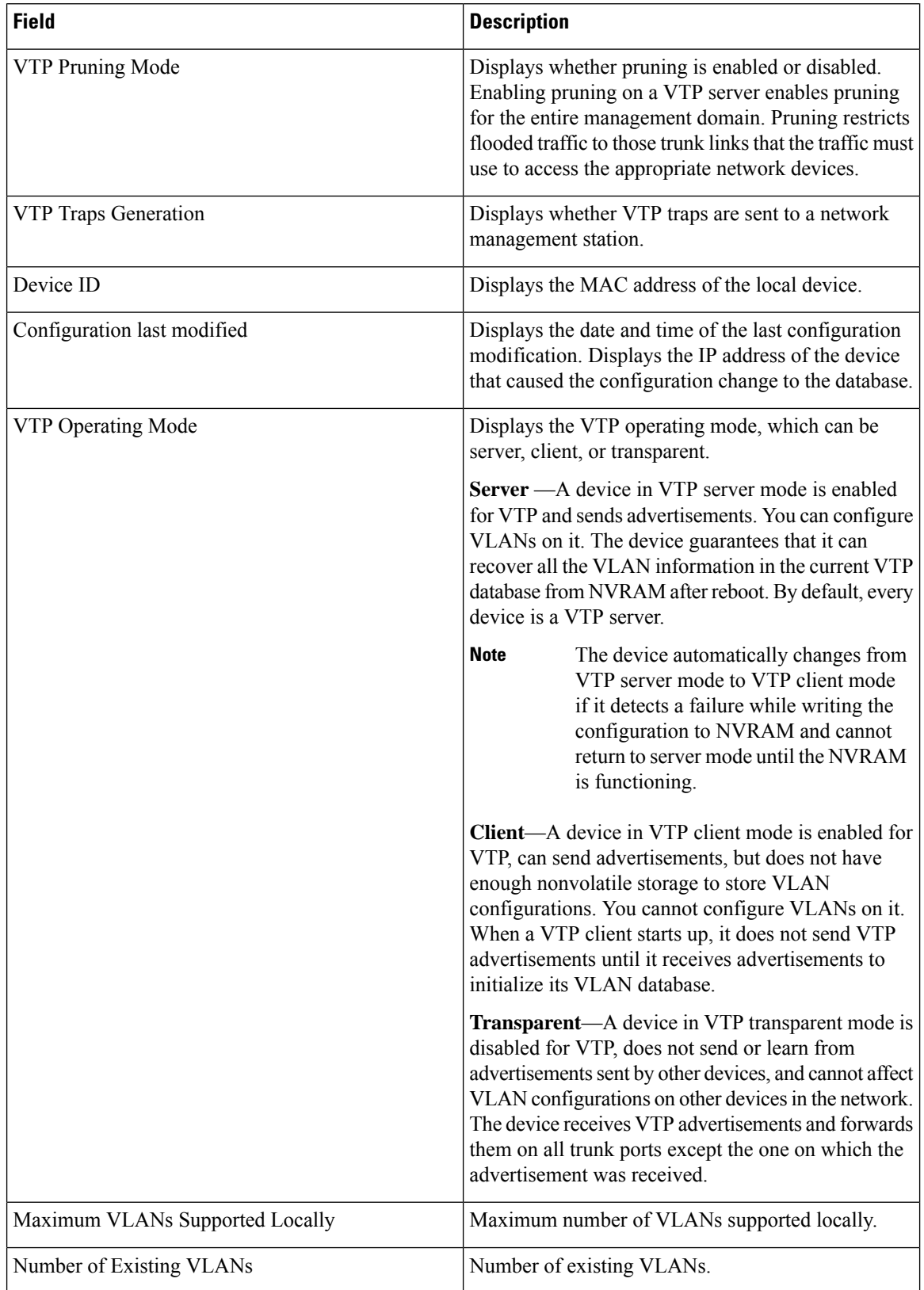

 $\mathbf I$ 

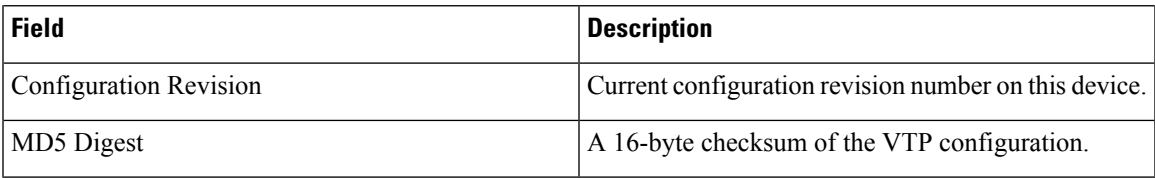

### <span id="page-23-0"></span>**switchport mode private-vlan**

To configure an interface as either a host private-VLAN port or a promiscuous private-VLAN port, use the **switchport mode private-vlan** command in interface configuration mode. To reset the mode to the appropriate default for the device, use the **no** form of this command.

**switchport mode private-vlan**{**host** | **promiscuous**} **no switchport mode private-vlan**

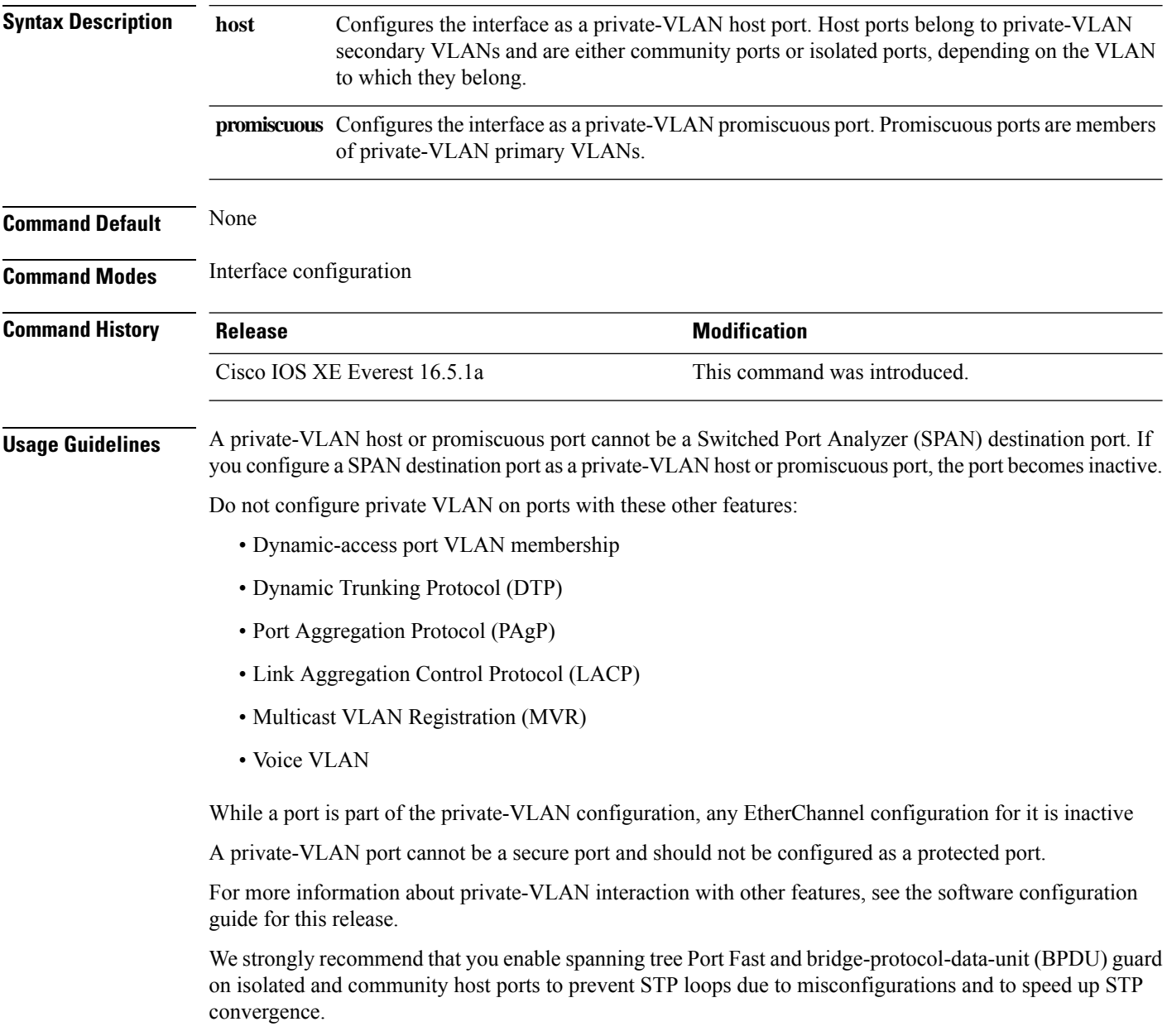

If you configure a port as a private-VLAN host port and you do not configure a valid private-VLAN association by using the **switchport private-vlan host-association** command, the interface becomes inactive.

If you configure a port as a private-VLAN promiscuous port and you do not configure a valid private VLAN mapping by using the**switchport private-vlan mapping** command, the interface becomes inactive.

**Examples** This example shows how to configure an interface as a private-VLAN host port and associate it to primary VLAN 20. The interface is a member of secondary isolated VLAN 501 and primary VLAN 20.

```
(config)# interface gigabitethernet2/0/1
(config-if)# switchport mode private-vlan host
(config-if)# switchport private-vlan host-association 20 501
(config-if)# end
```
This example shows how to configure an interface as a private-VLAN promiscuous port and map it to a private VLAN. The interface is a member of primary VLAN 20 and secondary VLANs 501 to 503 are mapped to it.

```
(config)# interface gigabitethernet2/0/1
(config-if)# switchport mode private-vlan promiscuous
(config-if)# switchport private-vlan mapping 20 501-503
(config-if)# end
```
## <span id="page-25-0"></span>**switchport priority extend**

To set a port priority for the incoming untagged frames or the priority of frames received by the IP phone connected to the specified port, use the **switchport priority** extend command in interface configuration mode. To return to the default setting, use the **no** form of this command.

**switchport priority extend** {**cos** *value* | **trust**} **no switchport priority extend**

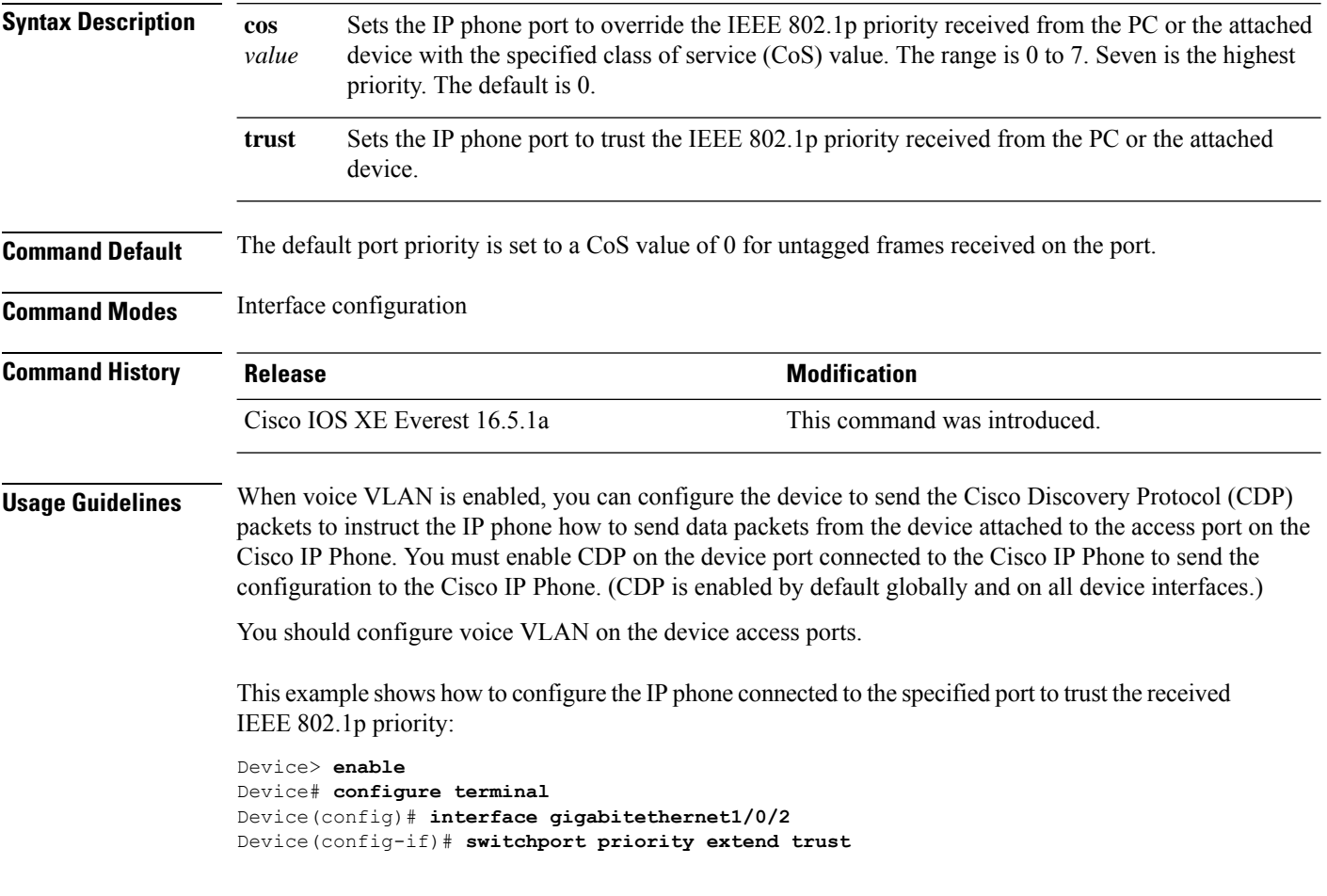

You can verify your settings by entering the **show interfaces** *interface-id* **switchport** privileged EXEC command.

## <span id="page-26-0"></span>**switchport trunk**

To set the trunk characteristics when the interface is in trunking mode, use the **switchport trunk** command in interface configuration mode. To reset a trunking characteristic to the default, use the **no** form of this command.

**switchport trunk** {**allowed vlan** *vlan-list* | **native vlan** *vlan-id* | **pruning vlan** *vlan-list*} **no switchport trunk** {**allowed vlan** | **native vlan** | **pruning vlan**}

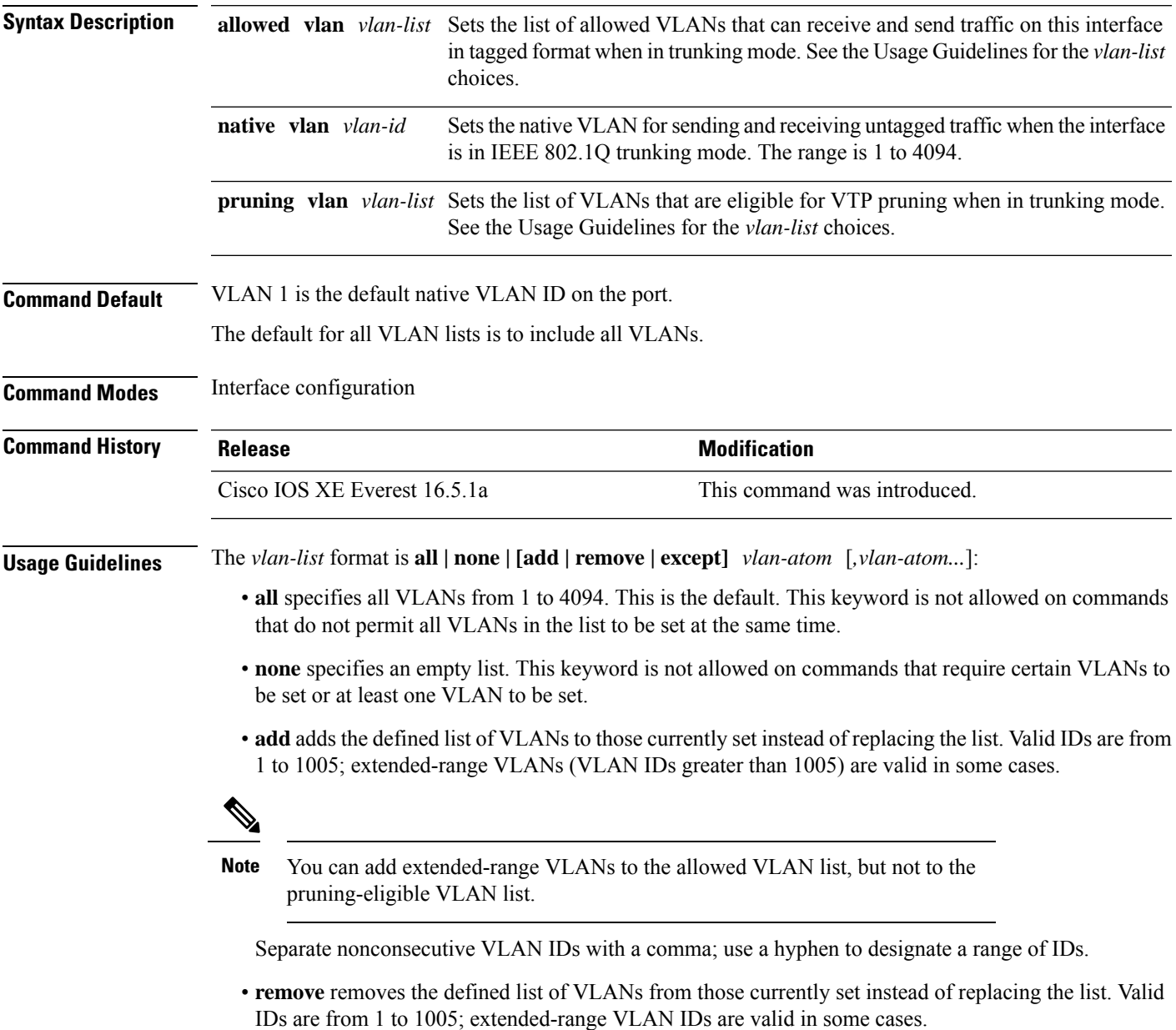

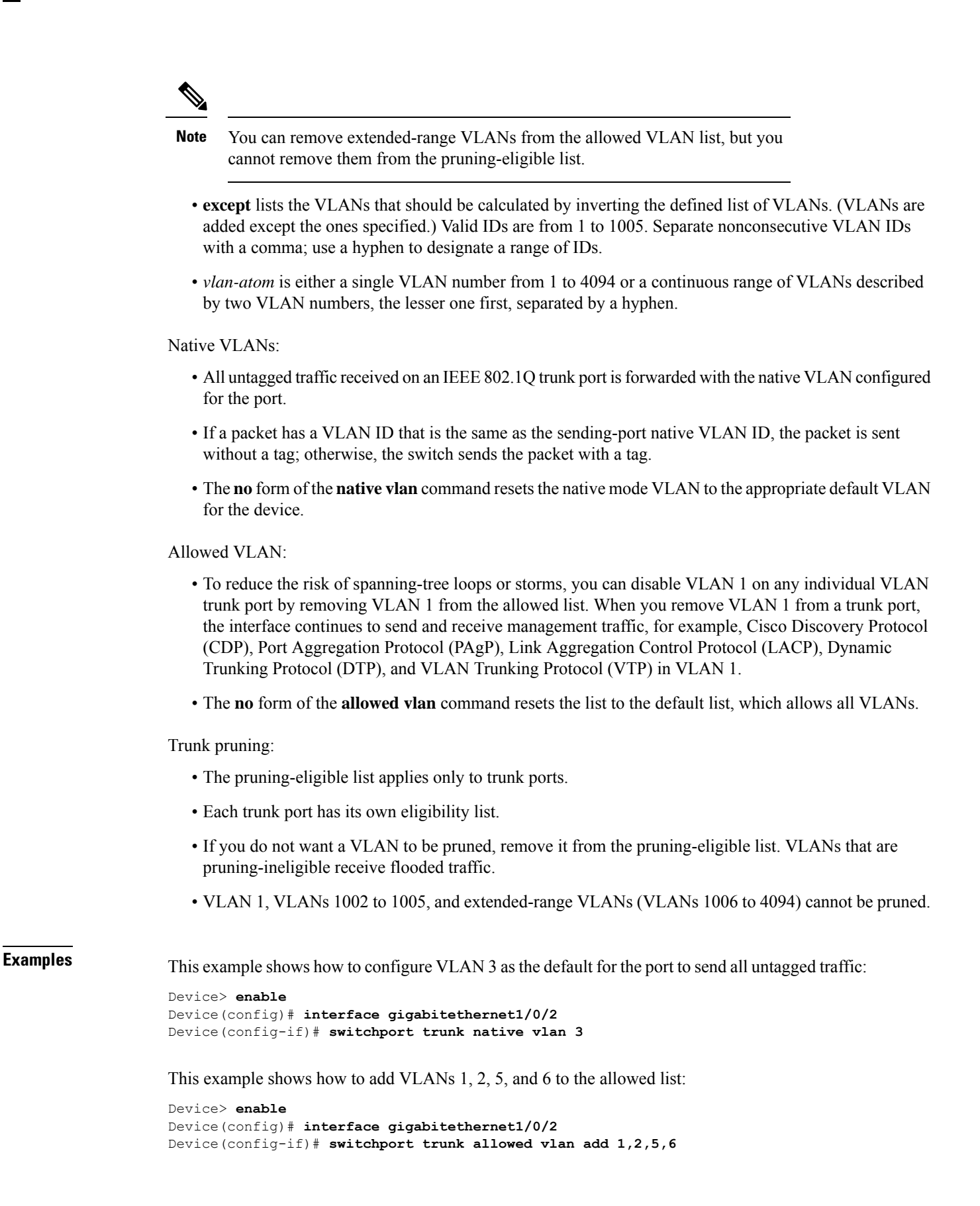

This example shows how to remove VLANs 3 and 10 to 15 from the pruning-eligible list:

```
Device> enable
Device(config)# interface gigabitethernet1/0/2
Device(config-if)# switchport trunk pruning vlan remove 3,10-15
```
You can verify your settings by entering the **show interfaces** *interface-id* **switchport** privileged EXEC command.

 $\mathbf{l}$ 

ш

# <span id="page-29-0"></span>**vlan**

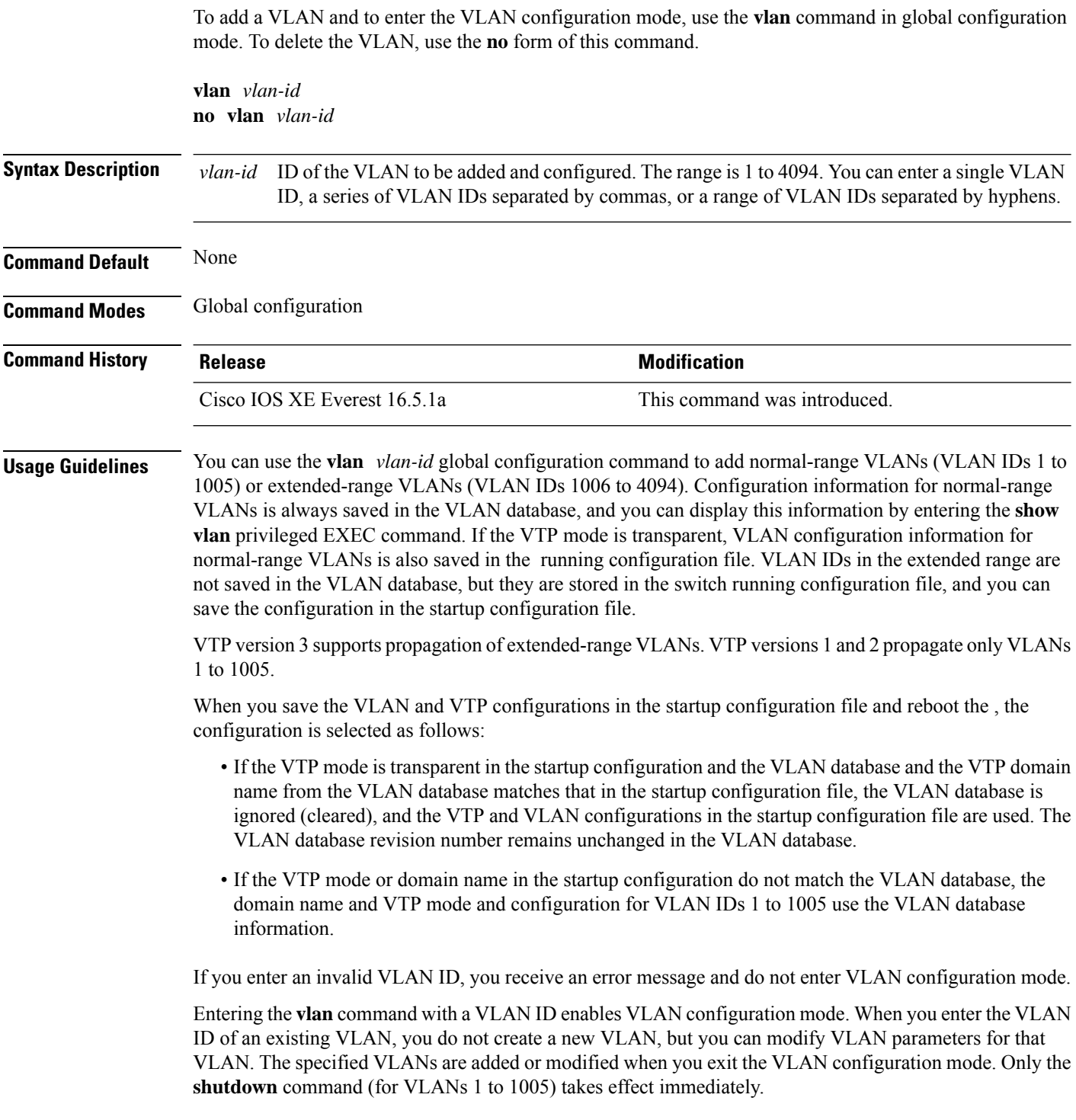

i.

![](_page_30_Picture_2.jpeg)

Although all commands are visible, the only VLAN configuration commands that are supported on extended-range VLANs are **mtu** *mtu-size* and **remote-span**. For extended-range VLANs, all other characteristics must remain at the default state. **Note**

These configuration commands are available in VLAN configuration mode. The **no** form of each command returns the characteristic to its default state:

- **are** *are-number*—Defines the maximum number of all-routes explorer (ARE) hops for this VLAN. This keyword applies only to TrCRF VLANs. The range is 0 to 13. The default is 7. If no value is entered, 0 is assumed to be the maximum.
- **backupcrf**—Specifies the backup CRF mode. This keyword applies only to TrCRF VLANs.
	- **enable**—Backup CRF mode for this VLAN.
	- **disable**—Backup CRF mode for this VLAN (the default).
- **bridge** {*bridge-number* **| type**}—Specifies the logical distributed source-routing bridge, the bridge that interconnects all logical rings that have this VLAN as a parent VLAN in FDDI-NET, Token Ring-NET, and TrBRF VLANs. The range is 0 to 15. The default bridge number is 0 (no source-routing bridge) for FDDI-NET, TrBRF, and Token Ring-NET VLANs. The **type** keyword applies only to TrCRF VLANs and is one of these:
	- **srb**—Ssource-route bridging
	- **srt**—Source-route transparent) bridging VLAN
- **exit**—Applies changes, increments the VLAN database revision number (VLANs 1 to 1005 only), and exits VLAN configuration mode.
- **media**—Defines the VLAN media type and is one of these:

![](_page_30_Picture_14.jpeg)

The supports only Ethernet ports. You configure only FDDI and Token Ring media-specific characteristics for VLAN Trunking Protocol (VTP) global advertisements to other . These VLANs are locally suspended. **Note**

- **ethernet**—Ethernet media type (the default).
- **fd-net**—FDDI network entity title (NET) media type.
- **fddi**—FDDI media type.
- **tokenring**—Token Ring media type if the VTP v2 mode is disabled, or TrCRF if the VTP Version 2 (v) mode is enabled.
- **tr-net**—Token Ring network entity title (NET) media type if the VTPv2 mode is disabled or TrBRF media type if the VTP v2 mode is enabled.

See the table that follows for valid commands and syntax for different media types.

• **mtu** *mtu-size*—Specifies the maximum transmission unit (MTU) (packet size in bytes). The range is 576 to 18190. The default is 1500 bytes.

- **name** *vlan-name*—Names the VLAN with an ASCII string from 1 to 32 characters that must be unique within the administrative domain. The default is VLANxxxx where xxxx represents four numeric digits (including leading zeros) equal to the VLAN ID number.
- **no**—Negates a command or returns it to the default setting.
- **parent** *parent-vlan-id*—Specifies the parent VLAN of an existing FDDI, Token Ring, or TrCRF VLAN. This parameter identifies the TrBRF to which a TrCRF belongs and is required when defining a TrCRF. The range is 0 to 1005. The default parent VLAN ID is 0 (no parent VLAN) for FDDI and Token Ring VLANs.For both Token Ring and TrCRF VLANs, the parent VLAN ID must already exist in the database and be associated with a Token Ring-NET or TrBRF VLAN.
- **remote-span**—Configures the VLAN as a Remote SPAN (RSPAN) VLAN. When the RSPAN feature is added to an existing VLAN, the VLAN is first deleted and is then recreated with the RSPAN feature. Any access ports are deactivated until the RSPAN feature is removed. If VTP is enabled, the new RSPAN VLAN is propagated by VTP for VLAN IDs that are lower than 1024. Learning is disabled on the VLAN.
- **ring** *ring-number*—Defines the logical ring for an FDDI, Token Ring, or TrCRF VLAN. The range is 1 to 4095. The default for Token Ring VLANs is 0. For FDDI VLANs, there is no default.
- **said** *said-value*—Specifies the security association identifier (SAID) as documented in IEEE 802.10. The range is 1 to 4294967294, and the number must be unique within the administrative domain. The default value is 100000 plus the VLAN ID number.
- **shutdown**—Shuts down VLAN switching on the VLAN. This command takes effect immediately. Other commands take effect when you exit VLAN configuration mode.
- **state**—Specifies the VLAN state:
	- **active** means the VLAN is operational (the default).
	- **suspend** means the VLAN is suspended. Suspended VLANs do not pass packets.
- **ste** *ste-number*—Defines the maximum number of spanning-tree explorer (STE) hops. This keyword applies only to TrCRF VLANs. The range is 0 to 13. The default is 7.
- **stp type**—Defines the spanning-tree type for FDDI-NET, Token Ring-NET, or TrBRF VLANs. For FDDI-NET VLANs, the default STP type is ieee. For Token Ring-NET VLANs, the default STP type is ibm. For FDDI and Token Ring VLANs, the default is no type specified.
	- **ieee—IEEE Ethernet STP running source-route transparent (SRT) bridging.**
	- **ibm—IBM STP** running source-route bridging (SRB).
	- **auto**—STP running a combination of source-route transparent bridging (IEEE) and source-route bridging (IBM).
- **tb-vlan1** *tb-vlan1-id* and **tb-vlan2** *tb-vlan2-id*—Specifies the first and second VLAN to which this VLAN is translationally bridged. Translational VLANs translate FDDI or Token Ring to Ethernet, for example. The range is 0 to 1005. If no value is specified, 0 (no transitional bridging) is assumed.

**vlan**

I

### **Table 4: Valid Commands and Syntax for Different Media Types**

![](_page_32_Picture_606.jpeg)

The following table describes the rules for configuring VLANs:

### **Table 5: VLAN Configuration Rules**

![](_page_33_Picture_805.jpeg)

**Examples** This example shows how to add an Ethernet VLAN with default media characteristics. The default includes a *vlan-name* of VLAN *xxxx*, where *xxxx* represents four numeric digits (including leading zeros) equal to the VLAN ID number. The default media is ethernet; the state is active. The default said-value is 100000 plus the VLAN ID; the mtu-size variable is 1500; the stp-type is ieee. When you enter the **exit** VLAN configuration command, the VLAN is added if it did not already exist; otherwise, this command does nothing.

> This example shows how to create a new VLAN with all default characteristics and enter VLAN configuration mode:

(config)# **vlan 200** (config-vlan)# **exit**

#### (config)#

This example shows how to create a new extended-range VLAN with all the default characteristics, to enter VLAN configuration mode, and to save the new VLAN in the startup configuration file:

```
(config)# vlan 2000
(config-vlan)# end
# copy running-config startup config
```
You can verify your setting by entering the **show vlan** privileged EXEC command.

### <span id="page-35-0"></span>**vlan dot1q tag native**

To enable tagging of native VLAN frames on all IEEE 802.1Q trunk ports, use the **vlan dot1q tag native** command in global configuration mode. To return to the default setting, use the **no** form of this command.

**vlan dot1q tag native no vlan dot1q tag native**

**Syntax Description** This command has no arguments or keywords.

**Command Default** The IEEE 802.1Q native VLAN tagging is disabled.

**Command Modes** Global configuration

![](_page_35_Picture_400.jpeg)

You can verify your settings by entering the **show vlan dot1q tag native** privileged EXEC command.

### <span id="page-36-0"></span>**vtp (global configuration)**

To set or modify the VLAN Trunking Protocol (VTP) configuration characteristics, use the **vtp** command in global configuration mode. To remove the settings or to return to the default settings, use the **no** form of this command.

**vtp** {**domain** *domain-name* | **file** *filename* | **interface** *interface-name* [**only**] | **mode** {**client** | **off** | **server** | **transparent**} [{**mst** | **unknown** | **vlan**}] | **password** *password* [{**hidden** | **secret**}] | **pruning** | **version** *number*}

**no vtp** {**file** |**interface** | **mode** [{**client** | **off** | **server** | **transparent**}] [{**mst** |**unknown**| **vlan**}] |**password** | **pruning** | **version**}

![](_page_36_Picture_1002.jpeg)

 $\mathbf I$ 

![](_page_37_Picture_820.jpeg)

The **vtp file** *filename* cannot be used to load a new database; it renames only the file in which the existing database is stored.

Follow these guidelines when configuring a VTP domain name:

- The device is in the no-management-domain state until you configure a domain name. While in the no-management-domain state, the device does not send any VTP advertisements even if changes occur to the local VLAN configuration. The device leaves the no-management-domain state after it receives the first VTP summary packet on any port that is trunking or after you configure a domain name by using the **vtp domain** command. If the device receives its domain from a summary packet, it resets its configuration revision number to 0. After the device leaves the no-management-domain state, it cannot be configured to reenter it until you clear the NVRAM and reload the software.
- Domain names are case-sensitive.
- After you configure a domain name, it cannot be removed. You can only reassign it to a different domain.

Follow these guidelines when setting VTP mode:

- The **no vtp mode** command returns the device to VTP server mode.
- The **vtp mode server** command is the same as **no vtp mode** except that it does not return an error if the device is not in client or transparent mode.
- If the receiving device is in client mode, the client device changes its configuration to duplicate the configuration of the server. If you have devices in client mode, be sure to make all VTP or VLAN configuration changes on a device in server mode, as it has a higher VTP configuration revision number. If the receiving device is in transparent mode, the device configuration is not changed.
- A device in transparent mode does not participate in VTP. If you make VTP or VLAN configuration changes on a device in transparent mode, the changes are not propagated to other devices in the network.
- If you change the VTPor VLAN configuration on a device that isin server mode, that change is propagated to all the devices in the same VTP domain.
- The **vtp mode transparent** command disables VTP from the domain but does not remove the domain from the device.
- In VTP Versions 1 and 2, the VTP mode must be transparent for VTP and VLAN information to be saved in the running configuration file.
- With VTP Versions 1 and 2, you cannot change the VTP mode to client or server if extended-range VLANs are configured on the switch. Changing the VTP mode is allowed with extended VLANs in VTP Version 3.
- The VTP mode must be transparent for you to add extended-range VLANs or for VTP and VLAN information to be saved in the running configuration file.
- VTP can be set to either server or client mode only when dynamic VLAN creation is disabled.
- The **vtp mode off** command sets the device to off. The **no vtp mode off** command resets the device to the VTP server mode.

Follow these guidelines when setting a VTP password:

- Passwords are case sensitive. Passwords should match on all devices in the same domain.
- When you use the **no vtp password** form of the command, the device returns to the no-password state.

• The**hidden**and **secret** keywords are supported only in VTP Version 3. If you convert from VTP Version 2 to VTP Version 3, you must remove the hidden or secret keyword before the conversion.

Follow these guidelines when setting VTP pruning:

- VTP pruning removes information about each pruning-eligible VLAN from VTP updates if there are no stations belonging to that VLAN.
- If you enable pruning on the VTP server, it is enabled for the entire management domain for VLAN IDs 1 to 1005.
- Only VLANs in the pruning-eligible list can be pruned.
- Pruning is supported with VTP Version 1 and Version 2.

Follow these guidelines when setting the VTP version:

- Toggling the Version 2 (v2) mode state modifies parameters of certain default VLANs.
- Each VTP device automatically detects the capabilities of all the other VTP devices. To use Version 2, all VTP devices in the network must support Version 2; otherwise, you must configure them to operate in VTP Version 1 mode.
- If all devices in a domain are VTP Version 2-capable, you only need to configure Version 2 on one device; the version number is then propagated to the other Version-2 capable devices in the VTP domain.
- If you are using VTP in a Token Ring environment, VTP Version 2 must be enabled.
- If you are configuring a Token Ring bridge relay function (TrBRF) or Token Ring concentrator relay function (TrCRF) VLAN media type, you must use Version 2.
- If you are configuring a Token Ring or Token Ring-NET VLAN media type, you must use Version 1.
- In VTP Version 3, all database VTP information is propagated across the VTP domain, not only VLAN database information.
- Two VTP Version 3 regions can only communicate over a VTP Version 1 or VTP Version 2 region in transparent mode.

You cannot save password, pruning, and version configurations in the device configuration file.

**Examples** This example shows how to rename the filename for VTP configuration storage to vtpfilename:

Device(config)# **vtp file vtpfilename**

This example shows how to clear the device storage filename:

```
Device(config)# no vtp file vtpconfig
Clearing device storage filename.
```
This example shows how to specify the name of the interface providing the VTP updater ID for this device:

Device(config)# **vtp interface gigabitethernet**

This example shows how to set the administrative domain for the device:

Device(config)# **vtp domain OurDomainName**

This example shows how to place the device in VTP transparent mode: Device(config)# **vtp mode transparent**

This example shows how to configure the VTP domain password:

Device(config)# **vtp password ThisIsOurDomainsPassword**

This example shows how to enable pruning in the VLAN database:

Device(config)# **vtp pruning** Pruning switched ON

This example shows how to enable Version 2 mode in the VLAN database:

Device(config)# **vtp version 2**

You can verify your settings by entering the **show vtp status** privileged EXEC command.

# <span id="page-41-0"></span>**vtp (interface configuration)**

To enable the VLAN Trunking Protocol (VTP) on a per-port basis, use the **vtp** command in interface configuration mode. To disable VTP on the interface, use the **no** form of this command.

![](_page_41_Picture_251.jpeg)

# <span id="page-42-0"></span>**vtp primary**

I

To configure a device as the VLAN Trunking Protocol (VTP) primary server, use the **vtp primary** command in privileged EXEC mode.

**vtp primary** [{**mst** | **vlan**}] [**force**]

![](_page_42_Picture_558.jpeg)

 $\mathbf{l}$ 

i.